### **BB Lockdown Browser for Students**

#### Lockdown Browser application Installation:

Open any browser and open AUD Blackboard web page and login.

Install Lockdown Browser application in the Computer being used to take the test.

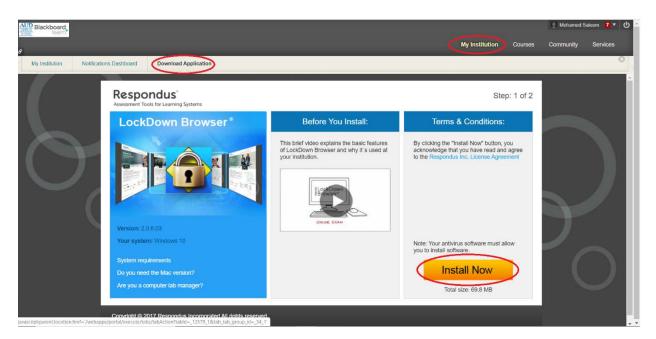

After login, Click My Institution Tab, Click Download Application, Click Install Now

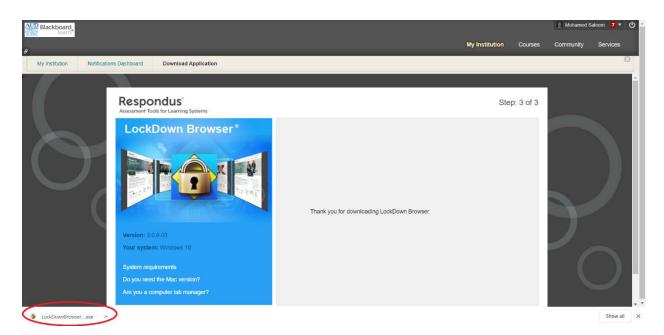

The Installer file will be downloaded. Open the Installer file.

| Respondus LockDown Browser 2 - InstallShield Wizard                                                    | _              |     | ×    |
|----------------------------------------------------------------------------------------------------|----------------|-----|------|
| Choose Setup Language<br>Select the language for the installation from the choices below.              |                |     |      |
| English (United States)<br>French (Canadian)<br>German<br>Italian<br>Portuguese (Brazilian)<br>Spanish |                |     |      |
| InstallShield <u>Back</u>                                                                              | <u>N</u> ext > | Car | ncel |

Choose Language as English and Click Next

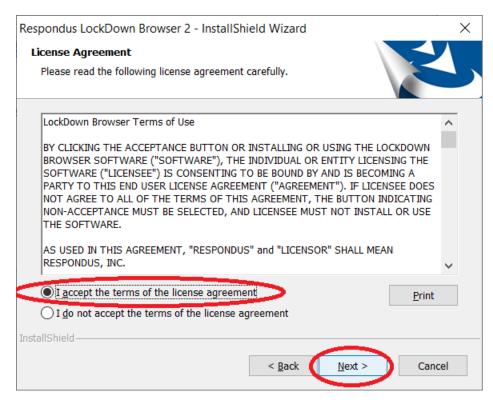

#### Select I accept the terms of the license agreement and Click Next

| Respondus LockDown Brows | er 2 - InstallShield Wizard                                                                                                    |
|--------------------------|----------------------------------------------------------------------------------------------------|
|                          | InstallShield Wizard Complete<br>The InstallShield Wizard has successfully installed<br>Respondus LockDown Browser 2. Click Finish to exit the<br>wizard. |
|                          | < <u>B</u> ack Finish Cancel                                                                                                    |

## Click Finish

Now the LockDown Browser Application is installed in the Computer being used to take the test.

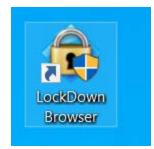

Once LockDown Browser has been installed, students should locate the "LockDown Browser" icon on their device and double-click it. (Windows users can find it on their desktop; Mac users can find it in their Applications folder.)

Alternatively, Windows users can go to "Start", locate "All Programs," select "Respondus," and click "Respondus LockDown Browser."

If prompted to close a blocked program (e.g. screen capture, instant messaging), choose **Close Process** when prompted.

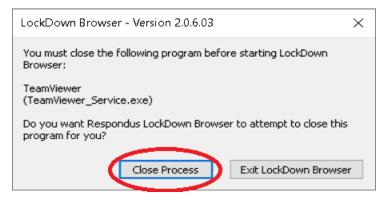

At start-up, LockDown Browser will automatically go to the login page for the AUD Blackboard web page. Login using your AUD Blackboard credential.

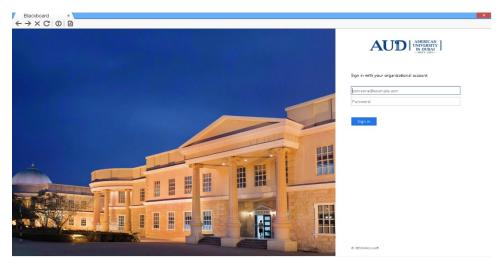

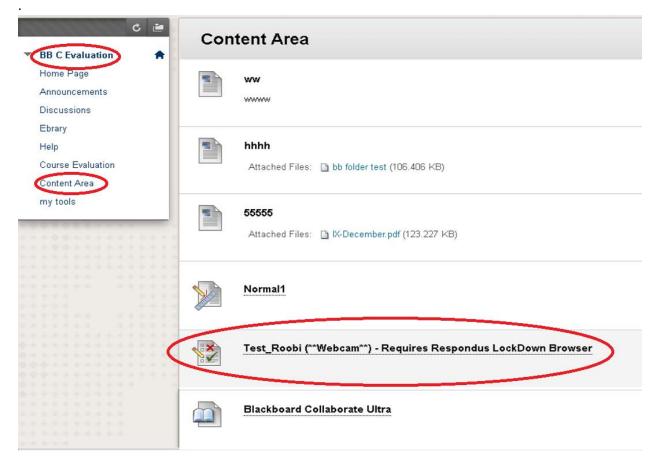

Choose your **Course Name->Content Area->**Choose the Test/Exam provided by the Professor.

| egin: Test_Ro               | obi (**Webcam**) - Requires Respondus LockDown Browser                                    |              |
|-----------------------------|-------------------------------------------------------------------------------------------|--------------|
| STRUCTIONS                  |                                                                                           |              |
| Force Completion            | This test can be saved and resumed later.                                                 |              |
| Multiple Attempts           | This test allows multiple attempts.                                                       |              |
| Click Begin to start: Test  | Roobi (**Webcam**) - Requires Respondus LockDown Browser. Click <b>Cancel</b> to go back. |              |
| Click Begin to start, Clici | Cancel to quit.                                                                           | Cancel Begin |
|                             |                                                                                           |              |
|                             |                                                                                           | ٠            |

Click Begin to start the Exam

| Webcam Check ×   ← → X C   ③   函 |                                                                                | × |
|----------------------------------|--------------------------------------------------------------------------------|---|
|                                  |                                                                                |   |
|                                  | LockDown Browser                                                               |   |
|                                  | This exam requires a password. Enter the password provided by your instructor. |   |
|                                  | Continue                                                                       |   |
|                                  |                                                                                |   |
|                                  |                                                                                |   |
|                                  |                                                                                |   |
|                                  |                                                                                |   |
|                                  |                                                                                |   |
|                                  |                                                                                |   |
|                                  |                                                                                |   |
|                                  |                                                                                |   |
|                                  |                                                                                |   |

# Enter the **Password** If provided and click **Continue**

| 🔒 LockDown Browser             |                                                                                                    |
|--------------------------------|----------------------------------------------------------------------------------------------------|
| STEP 1: TERMS OF USE           | Terms of Use                                                                                                    |
| STEP 2: WEBCAM CHECK           | Terms of Use                                                                                                    |
| STEP 3: FACIAL DETECTION CHECK | RESPONDUS MONITOR<br>STUDENT TERMS OF USE                                                                                                    |
| STEP 4: BEGIN EXAM             | These Terms of Use ("Terms"), which incorporate the <u>Respondus Help Center Terms of Use</u> ("Help<br>Center Terms") included at the end of these Terms, are a nagreement between you and Respondus,<br>Inc. ("Respondus"), and between you and your learning institution or your school ('your Institution').                                                               |
|                                | regarding your use of Respondus Monitor®. By using Respondus Monitor, you agree to these Terms in<br>full and that you are age 14 or older, or age 16 or older in the EEA.                                                                                                    |
|                                | Respondus Monitor is a cloud-based service ("Respondus Monitor Services") and software ("Respondus<br>Monitor Software") (also collectively referred to in these Terms as "Respondus Monitor"), that work<br>together to provide an online interactive database of video, audio, and other data captured during<br>student assessment sessions for use in monitoring students. |
|                                | The Respondus Help Center is a group of services ("Help Services") provided by Respondus, Inc. that<br>enable users of LockDown Browser and Respondus Monitor to troubleshoot technical issues. The Help<br>Services include, for example, a webcam check, system check, the ability to report an issue to<br>Respondus, and links to a knowledge base and technical support.  |
|                                | REQUIREMENTS OF YOUR INSTITUTION (e.g., your school)                                                                                                    |
|                                | As part of an effort to use available sectorologu to improve your learning experience by providing                                                                                                    |

Click Agree

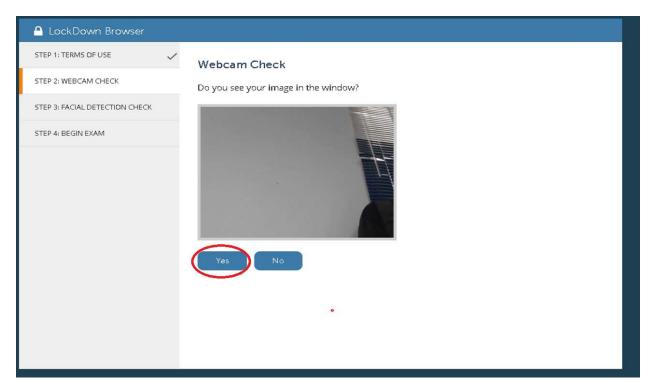

### Click Yes

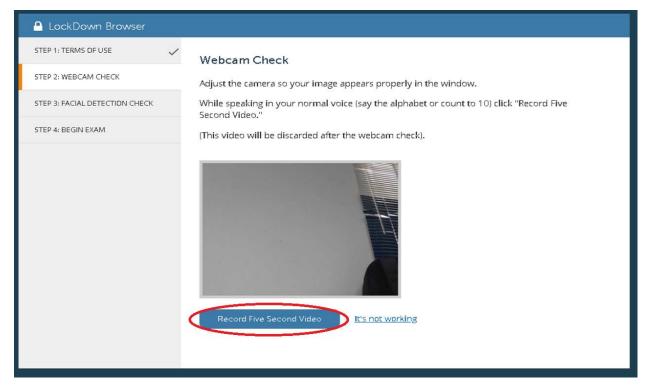

Click Record Five Second Video and wait for 5 seconds to record.

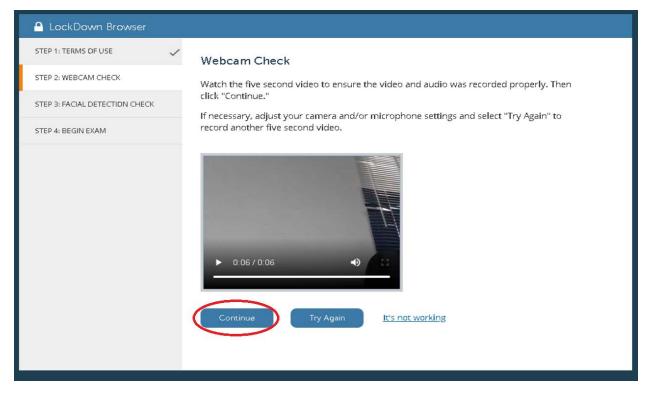

## Click Continue

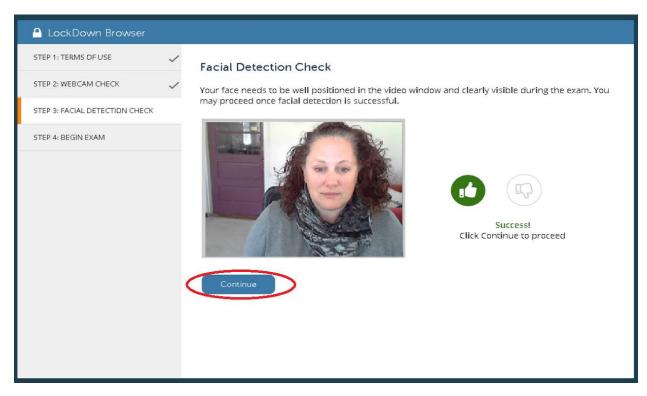

Click Continue if success

| 🔒 LockDown Browser             |   |                                     |
|--------------------------------|---|-------------------------------------|
| STEP 1: TERMS OF USE           | ~ | Begin Exam                          |
| STEP 2: WEBCAM CHECK           | ~ | The exam will now begin. Good luck! |
| STEP 3: FACIAL DETECTION CHECK | ~ | Begin Exam                          |
| STEP 4: BEGIN EXAM             |   |                                     |
|                                |   |                                     |
|                                |   |                                     |
|                                |   |                                     |
|                                |   |                                     |
|                                |   |                                     |
|                                |   |                                     |
|                                |   |                                     |
|                                |   |                                     |
|                                |   |                                     |

# Click Begin Exam

| X C 0 C                                                                               | Q Re                                          |
|---------------------------------------------------------------------------------------|-----------------------------------------------|
| OUESTION 1                                                                            | 10 points Saved                               |
| 1. Who determined the exact speed of light                                            |                                               |
| 🛞 a. a. Albert Einstein                                                               |                                               |
| b. b. Albert Michelson                                                                |                                               |
| 💿 c. c. Thomas Edison                                                                 |                                               |
| 💿 d. d. Guglielmo Marconi                                                             |                                               |
|                                                                                       |                                               |
| QUESTION 2                                                                            | 10 points Z Saved                             |
| 2.what is the capital of UAE                                                          |                                               |
| 💿 a.a. Dubai                                                                          |                                               |
| 🍥 b. b. Sharjah                                                                       |                                               |
| 🔘 c. c. Ajman                                                                         |                                               |
| 🛞 d. d.Abu Dhabi                                                                      |                                               |
|                                                                                       |                                               |
| QUESTION 3                                                                            | 10 points Saved                               |
| 3.What year was the AUD founded                                                       |                                               |
| a. a. 1995                                                                            |                                               |
| 🕞 b. b. 1996                                                                          |                                               |
| © c. c. 1997                                                                          |                                               |
| (a) d. d. 1998                                                                        |                                               |
| Click Save and Submit to save and submit. Click Save All Answers to save all answers. | Save All Answers Close Window Save and Submit |
|                                                                                       | Save and Submit                               |

Answer the questions and save the answers and Click Save and Submit

| X C   ③   A<br>Question Completion Status:                    |                                                                                         |              | 0                                  |
|---------------------------------------------------------------|-----------------------------------------------------------------------------------------|--------------|------------------------------------|
| QUESTION 1                                                    |                                                                                         |              | 10 points Saved                    |
| 1. Who determined the exact speed of light                    |                                                                                         |              |                                    |
| 🛞 a. a. Albert Einstein                                       |                                                                                         |              |                                    |
| b. b. Albert Michelson                                        |                                                                                         |              |                                    |
| c. c. Thomas Edison                                           |                                                                                         |              |                                    |
| 💿 d. d. Guglielmo Marconi                                     |                                                                                         |              |                                    |
| QUESTION 2                                                    |                                                                                         |              | 10 points Saved                    |
| 2.what is the capital of UAE                                  | Server Message                                                                          | ×            | 100                                |
| 🍥 a. a. Dubai                                                 |                                                                                         |              |                                    |
| b. b. Sharjah                                                 | Test submission confirmation: Click Cancel to return to the<br>OK to submit assessment. | test. Click  |                                    |
| 💿 c. c. Ajman                                                 |                                                                                         |              |                                    |
| 💿 d. d.Abu Dhabi                                              |                                                                                         | Cancel       |                                    |
| QUESTION 3                                                    |                                                                                         |              | 10 points Severi                   |
| 3. What year was the AUD founded                              |                                                                                         |              |                                    |
| a. a. 1995                                                    |                                                                                         |              |                                    |
| b. b. 1996                                                    |                                                                                         |              |                                    |
| 🕞 c. c. 1997                                                  |                                                                                         |              |                                    |
| 🕞 d. d. 1996                                                  |                                                                                         |              |                                    |
| Click Save and Submit to save and submit, Click Save All Ansi | wers to save all answers.                                                               |              |                                    |
|                                                               |                                                                                         | Save All Ans | swers Close Window Save and Submit |

# Click $\mathbf{OK}$ to submit the assessment

| CockDown Browser                                                                                                    |  |
|----------------------------------------------------------------------------------------------------|--|
| Your webcam recording is complete!                                                                                                    |  |
| How did LockDown Browser and the webcam work during this session?                                                                                                    |  |
| All went smoothly. No issues to report.                                                                                                    |  |
| Some minor issues, but nothing too serious.                                                                                                    |  |
| Ouch! I had significant problems (describe below).                                                                                                    |  |
| Provide feedback to Respondus if you experienced a technical problem with LockDown<br>Browser. Instructors DD NOT see this feedback, so don't comment on the exam content itself. |  |
|                                                                                                    |  |
|                                                                                                    |  |
|                                                                                                    |  |
|                                                                                                    |  |
|                                                                                                    |  |

Click Submit